## Mudo o EndNote i RefWorks

• **Cynnyrch:** New RefWorks

Gallwch fewngludo eich cyfeiriadau EndNote yn hawdd i'ch cyfrif RefWorks:

- 1. Yn EndNote, ewch i **Edit**>**Output Styles > Open Style Manager**
- 2. Ticiwch **RefMan (RIS) Export**
- 3. Yn eich llyfrgell EndNote, dewiswch y cyfeiriadau yr hoffech chi eu hallgludo.
- 4. Ewch i **File > Export** a chadw'r ffeil, gan wneud yn siŵr bod yr 'output styles field' wedi'i osod i **RefMan (RIS) Export**.
- 5. Yn RefWorks, cliciwch yr eicon 'add' ac yna dewis **Import References**
- 6. Llusgwch a gollwng y ffeil sydd wedi'i chadw neu defnyddiwch y ddolen "**select a file from your computer**" a'i lanlwytho.

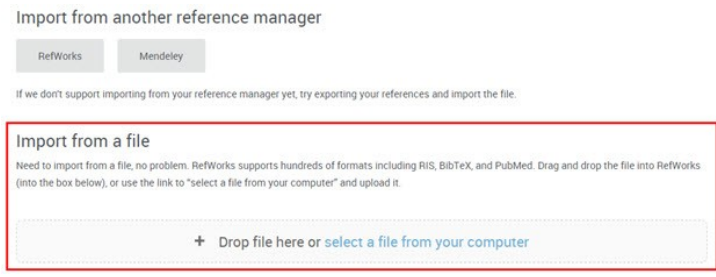

7. Bydd RefWorks yn ceisio awto-ganfod y math o ffeil a chanfod yr hidlydd mewngludo cywir ar ei gyfer. Gallwch hefyd ddewis yr hidlydd mewngludo eich hun.

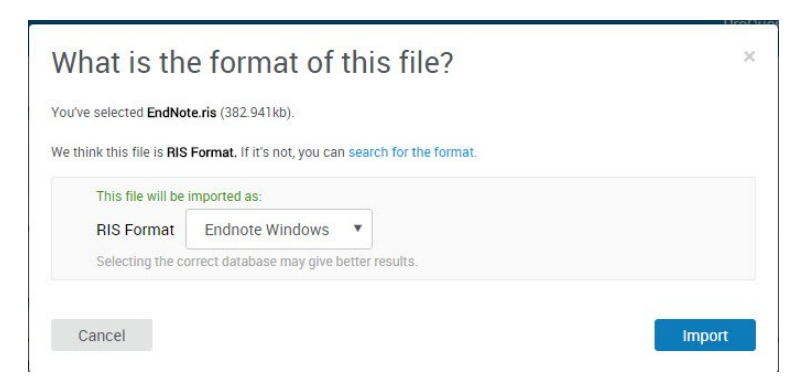

- 8. Byddwch yn derbyn cadarnhad ac yna cliciwch **Ok** i weld y cyfeiriadau rydych wedi'u mewngludo yn eich casgliad **Recent**.
- **Golygwyd yr erthygl ddiwethaf:** 19-Medi-2017
- **Rhif yr Hen Erthygl:** 13471